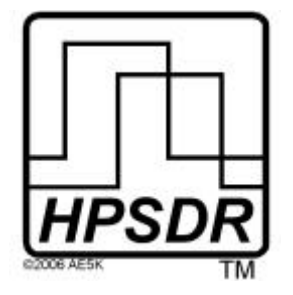

**High Performance Software Defined Radio** Open Source Hardware und Software Projekt Projektbeschreibung: <http://openhpsdr.org>

# **Penelope** Einrichten unter PowerSDR

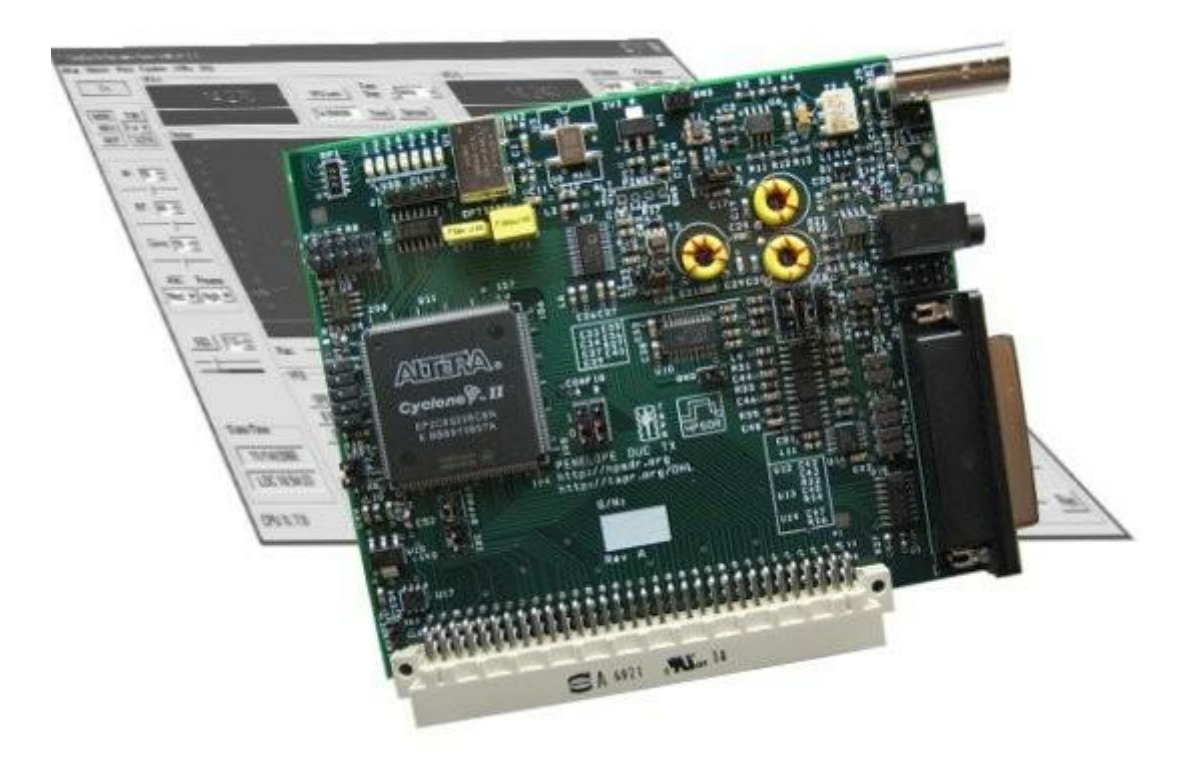

Text: Phil Harman, VK6APH Joe de Groot, AB1DO Übersetzer: Horst Gruchow, DL6KBF

Grafik und Layout: Joe de Groot, AB1DO

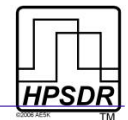

## **Inhaltsverzeichnis**

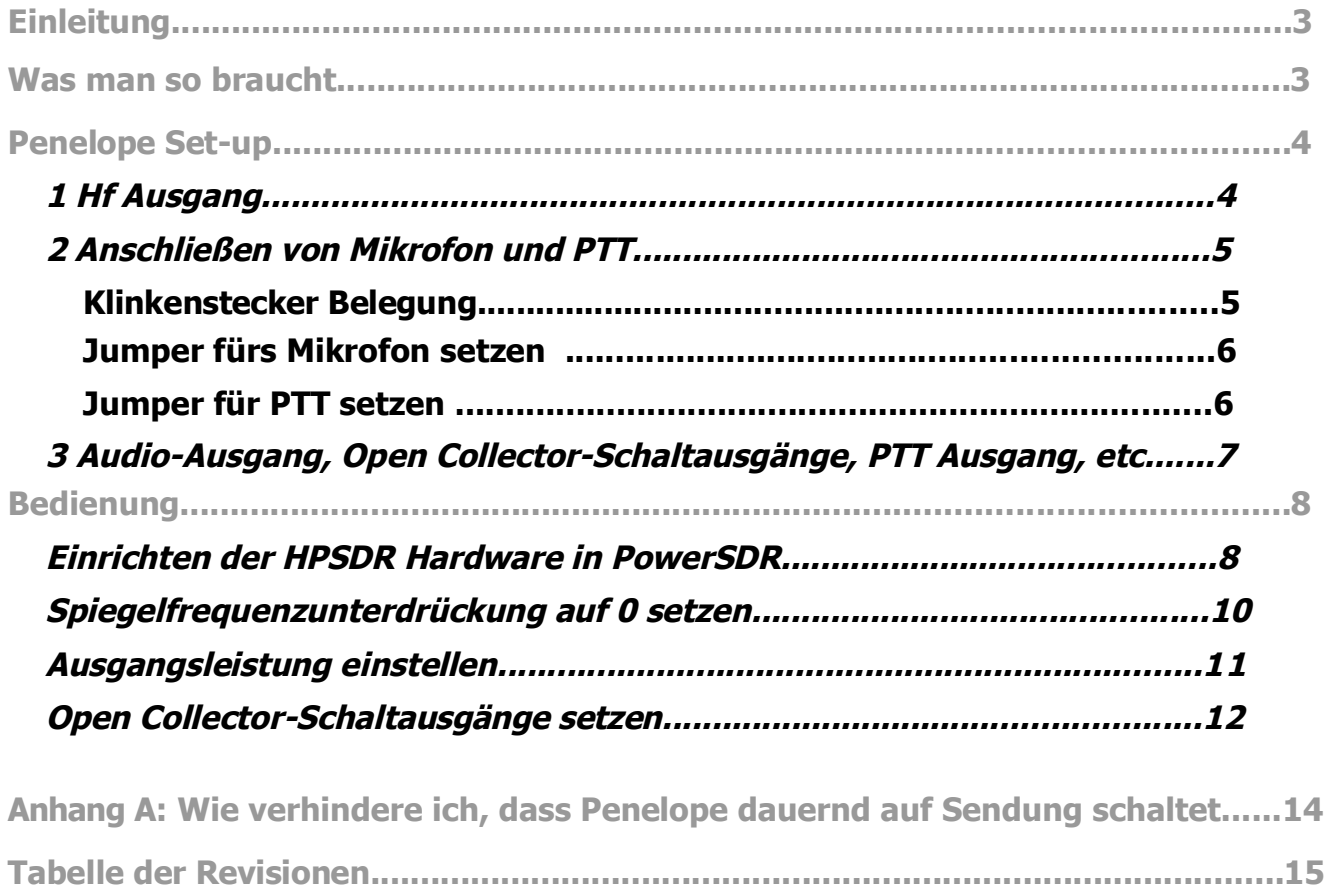

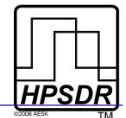

# **Einleitung**

PENELOPE ist ein Steuersender, der bis zu 0,5 Watt Ausgangsleistung auf den Amateurfunkbändern 160m bis 6m produziert. PENELOPE kommt mit jeder Art von digitaler oder analoger Modulation zurecht.

PENELOPE ist als Steckkarte für den ATLAS Bus des HPSDR ausgelegt und kann so mit anderen HPSDR Steckkarten zusammen verwendet werden. Die minimale Ausstattung für einen Steuersender kleiner Leistung erfordert also den HPSDR ATLAS Bus sowie eine OZY Steckkarte.

PENELOPE wurde für die Verwendung zusammen mit PowerSDR entwickelt, das die notwendigen I & Q Basisbandund Steuersignale liefert. Diese Anleitung beschreibt den Anschluß von PENELOPE und OZY an den PC. Darüber hinaus wird das Set-up von PowerSDR für die Erzeugung von Hf-Signalen mit PENELOPE behandelt.

# **Was man so braucht**

Tabelle 1 und Tabelle 2 fassen die Hardware und Software zusammen, die für die Verwendung von PENELOPE als Teil eines HPSDR basierten Steuersenders notwendig sind.

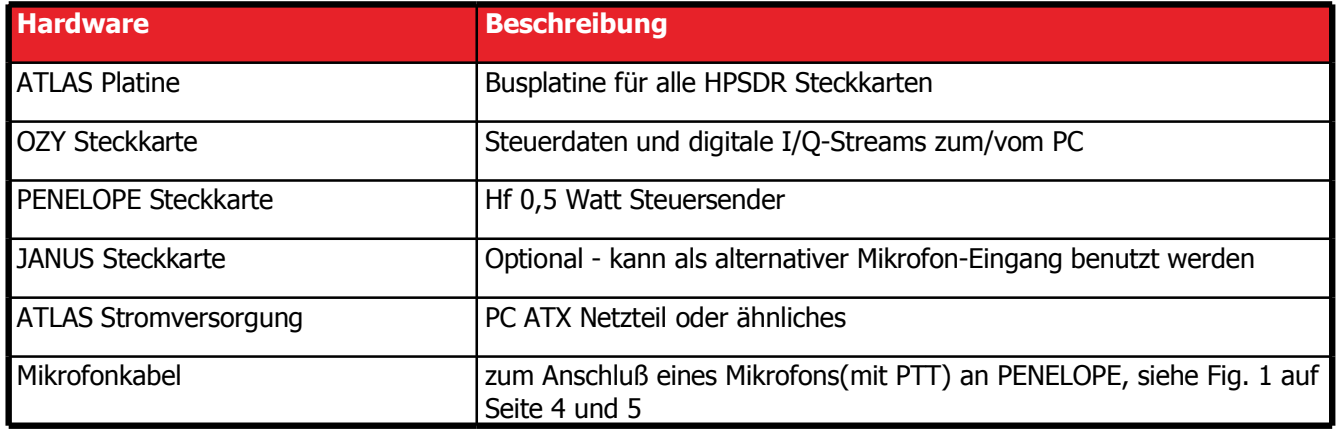

### **Tabelle 1: Hardwareanforderungen**

## **Tabelle 2: Softwareanforderungen**

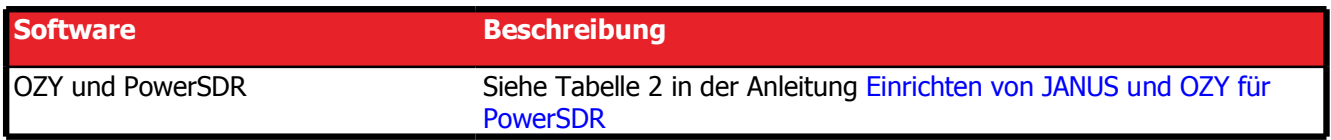

Nachfolgend werden das Anschließen und Einrichten der Verbindungen zu PENELOPE im Detail beschrieben. Danach werden die Einstellungen von PowerSDR behandelt.

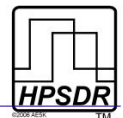

# **Penelope Setup**

Auf der PENELOPE Platine müssen sechs Jumper gesteckt werden, damit sie für OZY (und andere) HPSDR Steckkarten eingesetzt werden kann. Diese sind in **Bild 1** in "hellblau" gekennzeichnet. Weitere drei Jumper werden wahrscheinlich für den Mikrofon-Eingang zum Setzen der PTT-Verbindung und der Mikrofon-Vorspannung nötig sein. Diese werden weiter unten detailiert beschrieben. Für eine einfachere Zuordnung wurden die Eingangs-/Ausgangsbuchsen durchnummeriert und werden nun der Reihe nach abgehandelt.

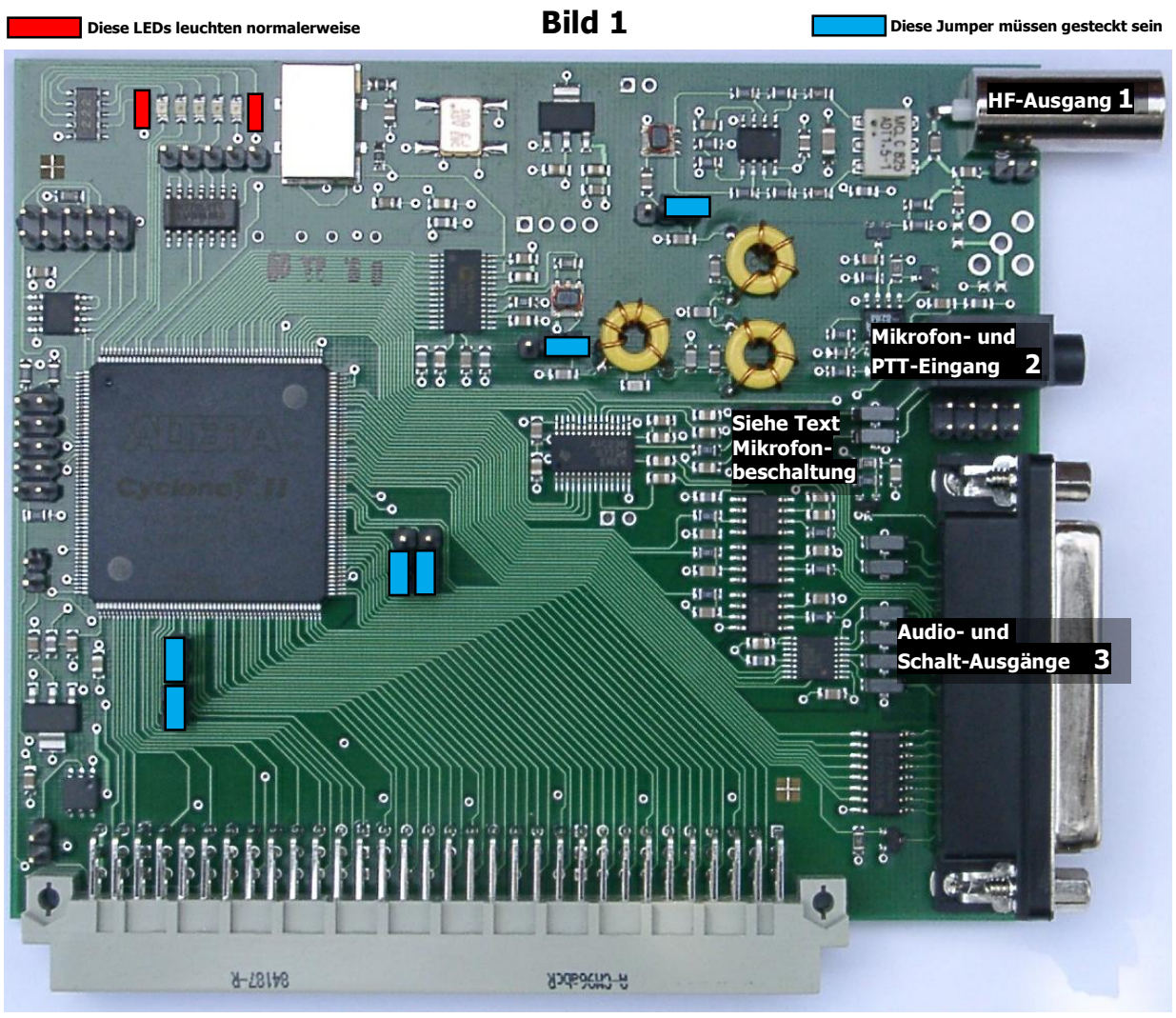

## **1 HF Ausgang**

An dieser BNC-Buchse kann das HF-Signal von PENELOPE abgenommen werden. Für QRP-Betrieb kann hier direkt eine Antenne angeschlossen werden oder eine externe Endstufe zur Erhöhung der Ausgangsleistung. Die Oberwellen- und Nebensignal-Unterdrückung entsprechen der FCC-Norm, wenn die Ausgangsleistung von PENELOPE auf 0,5 Watt oder kleiner begrenzt wird.

Wird eine externe Endstufe angeschlossen, so ist der Betreiber für eine ausreichende Oberwellenunterdrückung verantwortlich.

Während des normalen Betriebs bilden die LEDs 2-6 eine Balkenanzeige für den HF-Spitzenausgangspegel.

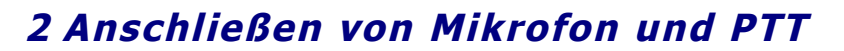

Der Anschluß des Mikrofons und der PTT erfolgt über einen 3,5mm-Stereo-Klinkenstecker.<sup>1</sup>

## **Klinkenstecker-Belegung**

Der **Masse**-Kontakt wird mit der Abschirmung des Mikrofonkabels verbunden (siehe Fig. 2).

Da es keinen allgemeinen Standard für den Mikrofon/PTT-Anschluß gibt, bietet PENELOPE hier verschiedene Optionen:

- Das Mikrofon kann entweder auf die **Spitze** oder auf den **Ring** geschaltet werden (siehe Fig 2).
- Falls das Mikrofon eine PTT-Taste hat, wird diese dann auf den jeweils anderen Kontakt (**Spitze** oder **Ring**) als das Mikrofon geschaltet.

**Anmerkung:** DER PTT-KONTAKT MUSS POTENTIALFREI SEIN UND ÜBER DIE ABSCHIRMUNG DES MIKROFONKABELS NACH MASSE SCHALTEN.

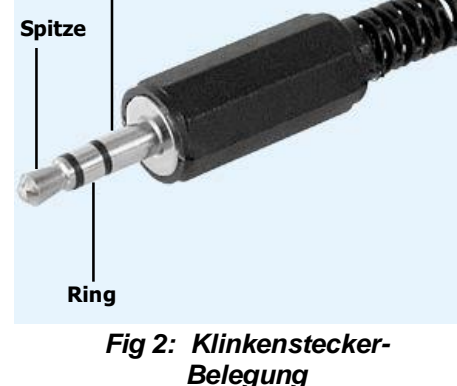

DIESES IST DIE ALLGEMEIN ÜBLICHE KONTAKTIERUNGSART, ABER ES IST RATSAM, DIESES VOR ANSCHLUSS DES MIKROFONS MIT EINEM MULTIMETER ZU ÜBERPRÜFEN, FALLS MAN SICH NICHT SICHER IST.

1 Falls eine JANUS Steckkarte zusätzlich auf dem ATLAS Bus steckt, kann auch der Mikrofoneingang von JANUS verwendet werden oder es ist ebenfalls möglich, beide Anschlüsse mit Mikrofonen zu bestücken und das jeweils zu verwendende über die PowerSDR Software auszuwählen -- siehe auch den Abschnitt über PowerSDR Einstellungen und Fig. 3 auf Seite 9.

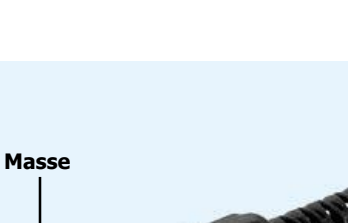

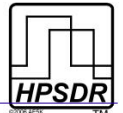

## **Jumper fürs Mikrofon setzen**

PENELOPE hat dazu drei Jumper-Reihen, die hinter und kurz unterhalb der Mikrofonbuchse zu finden sind (Nr. 2). Diese müssen passend zu der gewählten Klinkenstecker-Belegung mit Steckbrücken versehen werden.

Von links nach rechts sind dieses die Spalte für **PTT**, **+V** (Vorspannung) und **Audio**. Die obere Position der Steckbrücken ist für die Beschaltung des Ringes, die untere für die der Spitze gedacht.

(siehe Tabelle 3).

- Der **AUDIO** Jumper wird entsprechend der gewählten Mikrofonstecker-Beschaltung (Spitze oder Ring) gesetzt
- PENELOPE kann eine Gleichspannung für den Einsatz von Elektret-Mikrofonen liefern. Falls Ihr Mikrofon eine **SPITZE** Vorspannung benötigt, setzen Sie die **+V** Steckbrücke an die gleiche Position (Spitze oder Ring) wie die **AUDIO** Position.

**ANMERKUNG:** FALLS IHR MIKROFON KEINE VORSPANNUNG BENÖTIGT, LASSEN SIE DIESE POSITION OFFEN.

**WICHTIG:** ÜBERNEHMEN SIE NICHT BLIND DIE JUMPER BELEGUNG EINER VORHANDENEN JANUS STECKKARTE. DIE JUMPER BESCHALTUNG IST UNTERSCHIEDLICH. AUF JANUS IST DIE REIHENFOLGE VON LINKS NACH RECHTS BIAS, PTT, AUDIO UND AUF PENELOPE PTT, BIAS, AUDIO.

## **Jumper für PTT setzen**

Falls Ihr Mikrofon eine **PTT**-Taste hat, setzen Sie bitte die **PTT**-Steckbrücke entsprechend Ihrer gewählten **PTT**-Steckerbelegung (Spitze oder Ring). Mögliche Positionen siehe Tabelle 3.

**ANMERKUNG:** BITTE ACHTEN SIE DARAUF, DASS DIE **PTT** STECKBRÜCKE ENTGEGENGESETZT ZUM AUDIO JUMPER GESTECKT IST.

**ANMERKUNG:** FALLS IHR MIKROFON KEINE **PTT** TASTE HAT ODER SIE DIESE NICHT VERWENDEN WOLLEN, DANN LASSEN SIE DIE **PTT** POSITION OFFEN

**WARNUNG:** VERWENDET IHR MIKROFON NUR DIE SPITZE-MASSE BESCHALTUNG UND SIE SETZEN DEN PTT JUMPER IN DIE RING POSITION, DANN IST PTT DURCHGESCHALTET UND DAUERND AKTIV

Möchten Sie einen externen PTT-Schalter verwenden, so verbinden Sie ihn zwischen Mikrofonstecker-Masse und dem freien Kontakt des Steckers. Setzen Sie den PTT-Jumper entsprechend der gewählten Belegung.

**ANMERKUNG:** EIN ALTERNATIVER PTT-ANSCHLUSS BESTEHT AN PIN 1 DER DB25-BUCHSE (NR. 3) - SIEHE NÄCHSTE SEITE

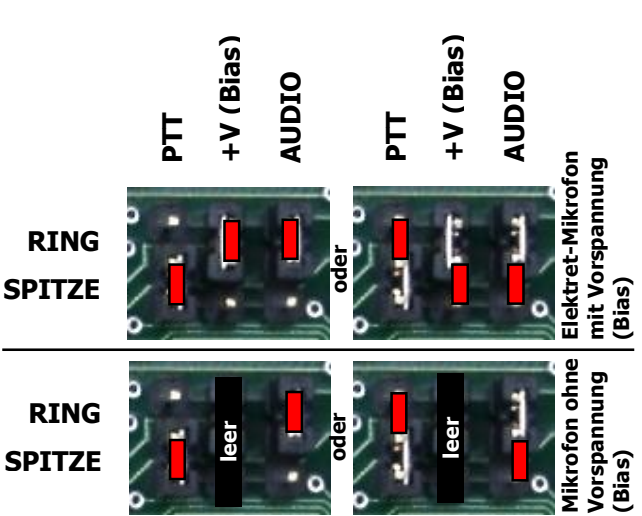

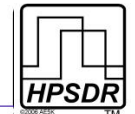

# **3 Audio-Ein-/Ausgänge, Schaltausgänge, PTT-Anschluss, usw.**

Tabelle 5 zeigt die Pinbelegung der DB25-Buchse (Nr. 3).

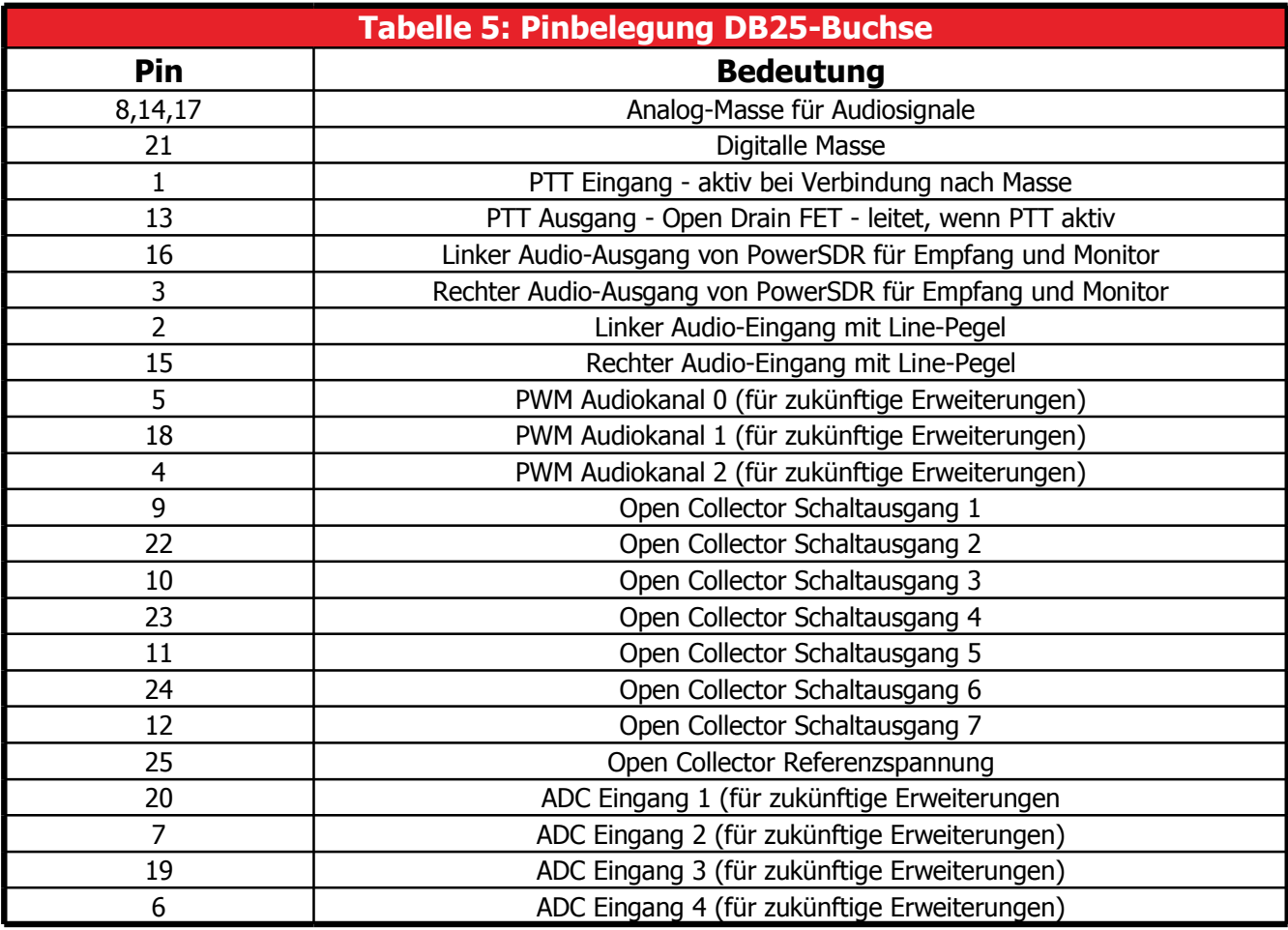

Der Open-Drain-Ausgang an Pin 13 ist für das Schalten einer externen Endstufe vorgesehen oder eines Transverters usw. Der Ausgang schaltet beim Aktivieren der MOX in PowerSDR auf niedrige Impedanz. Der Ausgang ist für max. 60V und 100mA ausgelegt und hat eine Freilaufdiode integriert.

Die Open Collector Ausgänge vertragen max. 50V und einen Gesamtstrom über alle Ausgänge von 500mA. Die integrierten Freilaufdioden werden durch Zuführen der Relais-Betriebsspannung an Pin 25 aktiviert.

(SIEHE ULN2003AD DATENBLATT AUF [http://www.chipcatalog.com/TI/ULN2003AD.htm\)](http://www.chipcatalog.com/TI/ULN2003AD.htm))

**ANMERKUNG:** FALLS PENELOPE MIT JANUS ZUSAMMEN VERWENDET WIRD, WIRD EMP FOHLEN, DIE AUDIO-AUSGÄNGE VON PENELOPE ZU VERWENDEN ANSTATT DER JANUS-AUSGÄNGE, DA PENELOPE EINE BESSERE AUDIOQUALITÄT LIEFERT

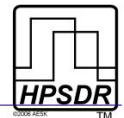

# **Bedienung**

Im Auslieferungszustand ist das FPGA (Cyclone II) auf PENELOPE mit der aktuellen Firmware programmiert und es ist keine zusätzliche Firmware-Programmierung vor der Inbetriebnahme erforderlich. FPGA Updates wird es in Zukunft geben, falls neue Funktionalitäten in die Firmware eingebaut werden. PENELOPE kann jederzeit mit neuer Firmware über die OZY Steckkarte programmiert werden. Ein separates Manual beschreibt den Update-Vorgang für die Firmware aller HPSDR Steckkarten.

Zur Inbetriebnahme von PENELOPE stecken Sie die Karte zusammen mit OZYMANDIAS und optional JANUS in beliebige freie Steckplätze der ATLAS Platine. Es wird vorausgesetzt, dass Sie mit der Verwendung der OZY Steckkarte (und JANUS, falls vorhanden) vertraut sind und dass Sie diese Steckkarten und die damit verbundene Software entsprechend dem Benutzerhandbuch **JANUS and OZY** (Übersetzung in Vorbereitung) eingerichtet haben.

Nach Einschalten der Betriebsspannung sollten zwei LEDs, wie in **Bild 1** auf Seite 4 gezeigt, leuchten. Die linke LED zeigt an, dass die Betriebsspannung an der Steckkarte anliegt, die rechte LED leuchtet, wenn die Firmware aus dem Flash-ROM erfolgreich in das FPGA geladen ist.

## *Einrichten der HPSDR Hardware in PowerSDR*

Zunächst benötigen Sie die Software PowerSDR aus der SVN Branch von KD5TFD:

svn://206.216.146.154/svn/repos\_sdr\_windows/PowerSDR/branches/kd5tfd/PennyMerge

## **Anmerkung des Übersetzers:**

Die **Note** und **IMPORTANT** Anmerkungen aus dem englischen Originaltext haben sich zwischenzeitlich erledigt, wenn die neueste Version von PowerSDR aus der KD5TFD Branch sowie neueste Firmware verwendet werden. Das betrifft ebenfalls den Anhang A zu diesem Dokument.

Richten Sie zunächst PowerSDR für die Verwendung mit OZY und JANUS ein entsprechend der Anleitung Janus and Ozy Operation with PowerSDR und stellen Sie die verschiedenen Optionen in PowerSDR ein unter der Annahme, dass OZY zusammen mit einem SDR1000 verwendet wird.

Zur Konfiguartion von PENELOPE in PowerSDR klicken Sie bitte auf den Menüpunkt **Setup** auf der PowerSDR Bedienkonsole. Es öffnet sich das **Setup Fenster.** Klicken Sie auf den **General** Reiter und anschließend auf den **HPSDR** Unter-Reiter (siehe Fig. 3 weiter unten).

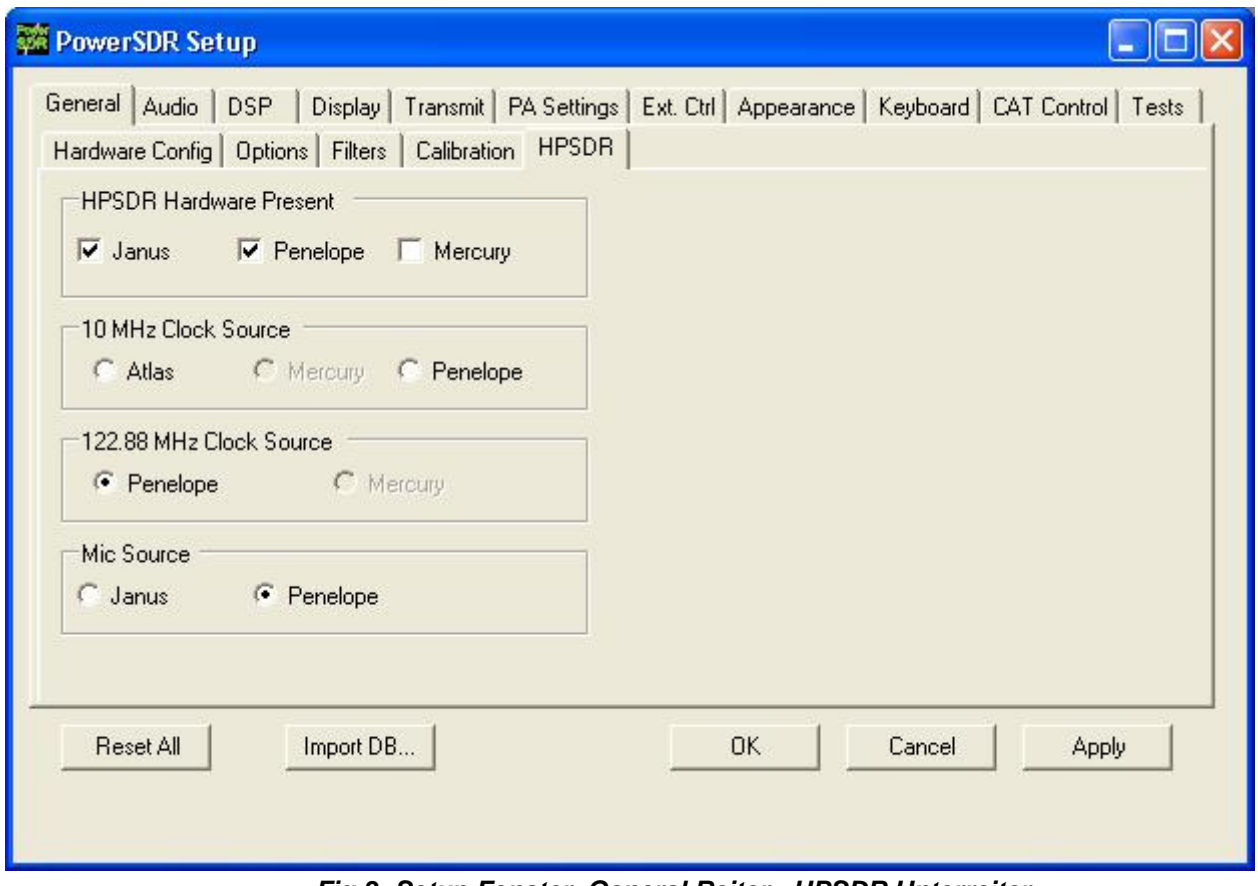

*Fig 3: Setup Fenster, General Reiter - HPSDR Unterreiter*

In dem mit **HPSDR Hardware Present** bezeichneten Abschnitt markieren sie bitte die Checkbox **PENELOPE** und ebenso **JANUS**, falls diese Karte auch vorhanden ist und Sie sie verwenden wollen. In dem mit 10MHz Clock Source markierten Abschnitt können Sie entweder den auf PENELOPE verbauten 10MHz

TCXO wählen oder eine externe 10MHz Referenzfrequenz, die dann auf dem ATLAS Bus Pin C16 zur Verfügung stehen muss. Die gewählte 10MHz Referenzquelle wird dann für die phasenstarre Kopplung der verschiedenen HPSDR Taktsignale verwendet.

**WICHTIG:** BITTE WÄHLEN SIE KEINE STECKKARTEN ODER TAKTSIGNALE AUS, DIE NICHT TATSÄCHLICH VORHANDEN SIND, DA DAS DAZU FÜHREN KANN, DASS POWERSDR SICH AUFHÄNGT UND DER PC NEU GESTARTET WERDEN MUSS. SOLLTE EIN TAKTSIGNAL GEWÄHLT WORDEN SEIN, DAS NICHT TATSÄCHLICH AUCH VORHANDEN IST, DANN BLINKT LED 0 AUF DER OZY-STECKKARTE ZUR WARNUNG.

Falls Sie die Checkbox für **PENELOPE** als '**vorhanden**' markiert haben, so ist die Standardeinstellung für den **122,88 MHz Takt** der VCXO auf **PENELOPE**.

Falls Sie **JANUS** ebenfalls als '**vorhanden**' markiert haben, so können Sie entweder **JANUS** oder **PENELOPE** als **Mikrofon-Quelle** auswählen. Dadurch wird es möglich, z.B. zwischen zwei verschiedenen Mikrofonen hinund herzuschalten, um sie zu testen, oder Sie haben nur ein Mikrofon an JANUS angeschlossen, das Sie wahlweise für PENELOPE oder für einen SDR1000 benutzen können.

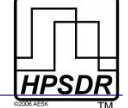

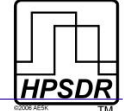

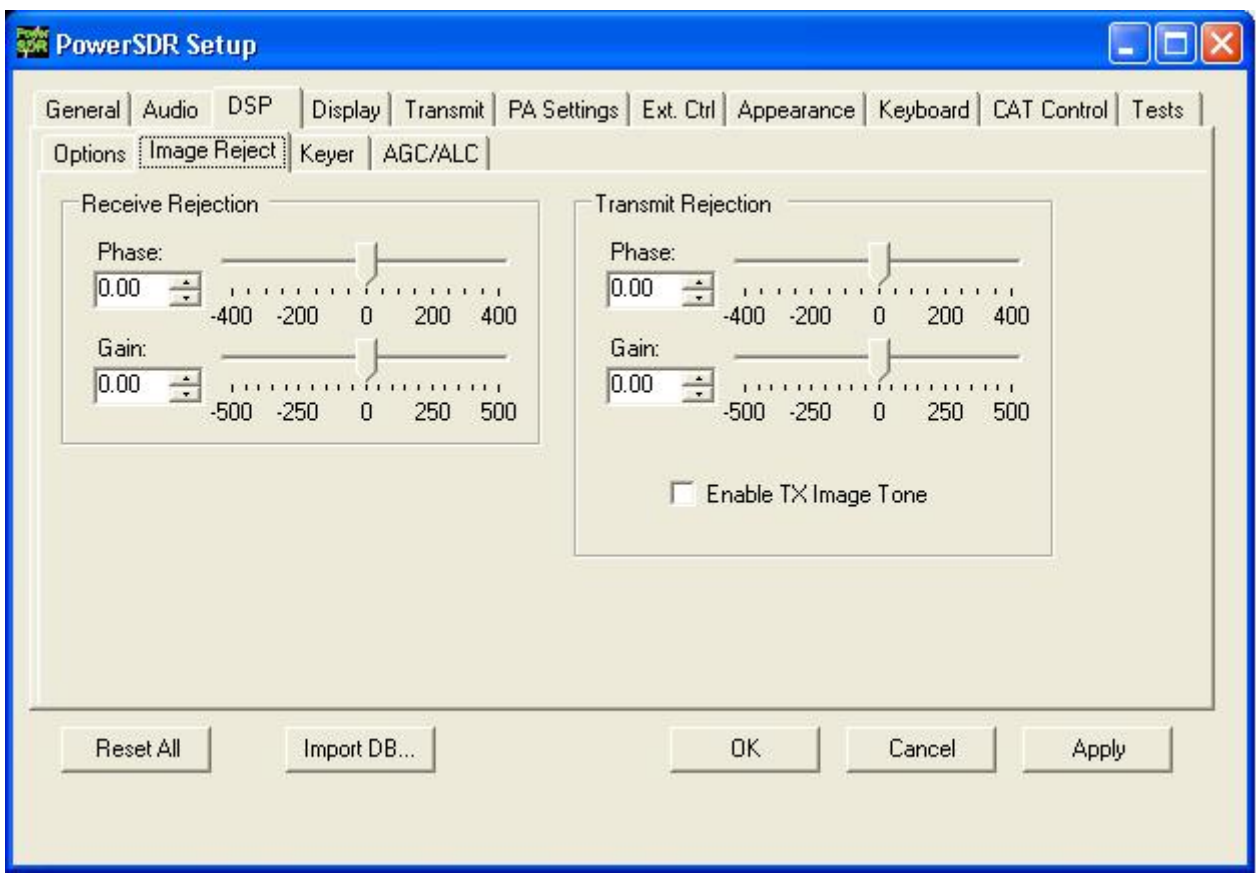

*Fig 4: Setup Fenster, DSP Reiter - Image Reject*

Da die I & Q Signale auf PENELOPE digital erzeugt werden, sind auch keine Spiegelfrequenzen beim Senden vorhanden, die unterdrückt werden müssten. Daher ist auch keine Korrektur der Phase und Verstärkung beim Senden erforderlich. Desalb setzen Sie bitte im **Setup-Fenster, DSP Reiter, Image Reject Unterreiter** im Abschnitt **Transmit Rejection** die Werte für **Phase** und **Gain** auf **Null**.

Es ist auch nicht nötig, eine **automatische Kalibrierung** der **Transmit Rejection** durchzuführen.

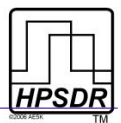

## **Ausgangsleistung einstellen**

PENELOPE wurde für eine Nennausgangsleistung von 0,5 Watt PEP über den Frequenzbereich von 1,8 bis 55 MHz ausgelegt. Eine in die FPGA Firmware eingebaute ALC Regelschleife verhindert, dass dieser Wert überschritten wird. Die Begrenzung auf diesen Ausgangsleistungs-Pegel sorgt für eine spektrale Reinheit des Signals entsprechend den FCC Spezifikationen und für eine ausgezeichnete Intermodulationsfreiheit (IP3). Die Endstufe auf PENELOPE kann bis zu 1 Watt PEP erzeugen, aber dazu muss der FPGA-Code modifiziert werden, um die ALC Funktion abzuschalten, und zusätzlich ist dann eine externe Filterung zur Unterdrückung der Harmonischen notwendig.

Der **Ausgangspegel** von PENELOPE wird über den Schieberegler **Drive** bzw. über das zugehörige Steuerfensterchen auf der PowerSDR Konsole eingestellt. Sollten Sie eine externe Endstufe benutzen, so ist es nicht ungewöhnlich, dass diese im Frequenzbereich von 1,8 bis 55 MHz eine unterschiedliche Verstärkung aufweist. Normalerweise nimmt die Verstärkung der Endstufe mit steigender Frequenz ab. Das kann bedeuten, dass Sie auf den unteren Bändern wenig **Drive** Pegel zur Vollaussteuerung brauchen und wesentlich mehr auf den höheren Bändern.

In PowerSDR ist es möglich, die Ausgangsleistung von PENELOPE auf jedem Band einzeln einzustellen, so dass bei voll nach rechts eingestelltem **Drive** Pegel die Endstufe auf allen Bändern voll aussteuert. Das heisst normalerweise, dass die tatsächliche Ausgangsleistung von PENELOPE dann **intern** bei den unteren Frequenzen auf einen niedrigeren Wert eingestellt wird.

Sie können die Ausgangsleistung Band für Band mittels des **PA Settings** Reiters im **Setup** Fenster von PowerSDR einstellen. Diese Einstellungen werden zugänglich, sobald Sie im **HPSDR** Unterreiter (siehe Fig. 3 auf Seite 9) PENELOPE als 'vorhanden' markiert haben.

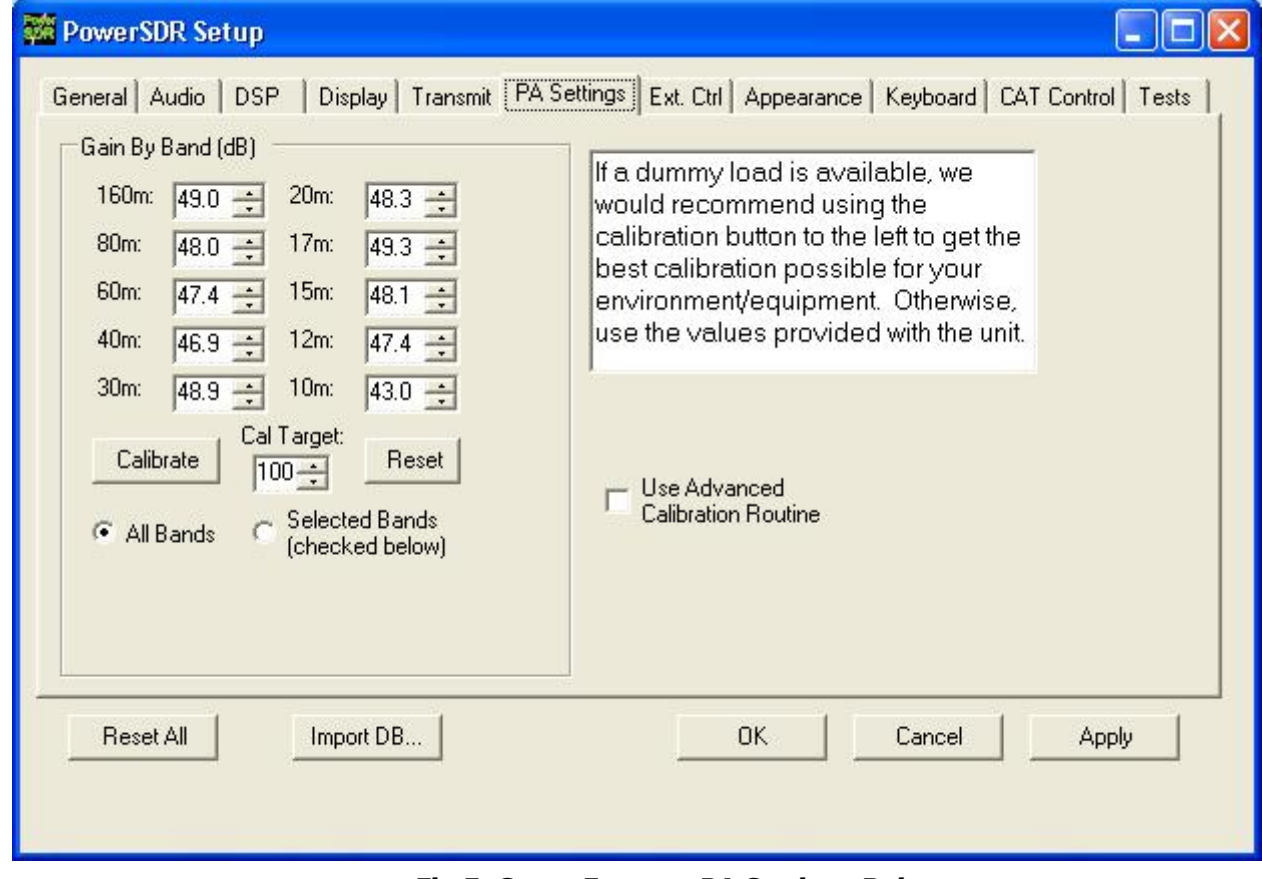

Die Einstellungen im PA Settings Fenster sind in Fig. 5 dargestellt.

**Fig 5: Setup Fenster, PA Settings Reiter**

**Anmerkung:** ERHÖHT MAN DEN WERT FÜR **GAIN BY BAND**, SO WIRD DIE AUGANGSLEISTUNG KLEINER. DAS SDR1000 OPERATING MANUAL ENTHÄLT NÄHERE INFORMATIONEN. WIE SCHON GESAGT, BEGRENZT DIE ALC STEUERUNG DIE MAXIMALE PEP AUSGANGSLEISTUNG AUF 0,5 WATT.

#### **Rev 1.2, Mai 2008 11 ©AB1DO, DL6KBF**

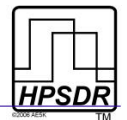

## **Open Collector-Schaltausgänge setzen**

Die DB25-Buchse stellt sieben Open Collector Schaltausgänge zur Verfügung, die für jedes Band separat und ebenso für Senden und Empfangen getrennt aktiviert werden könnnen. Die Einstellungen sind über **Setup** Fenster - **General** Reiter - **PennyCtrl** Unterreiter zugänglich wie in Fig. 6 zu sehen.

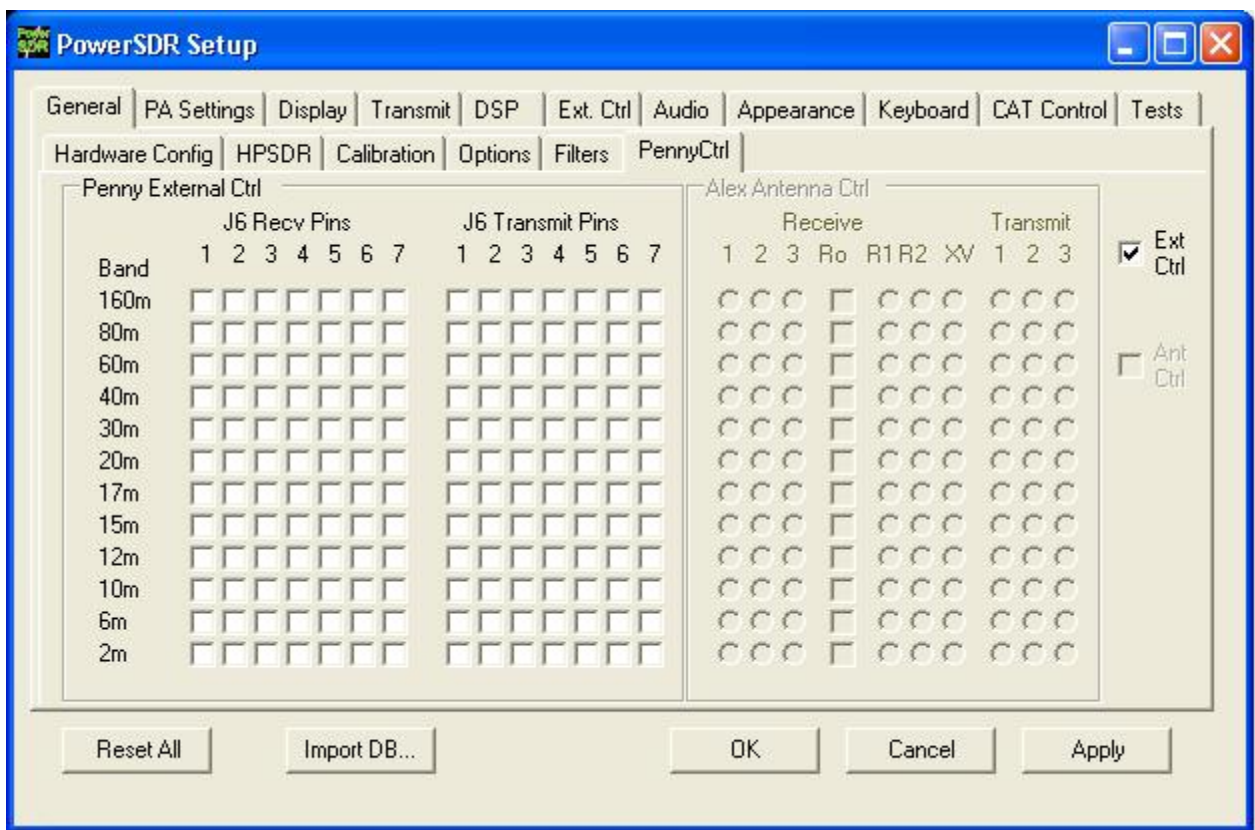

**Fig 6: Setup Fenster - General Reiter - PennyCtrl Unterreiter**

Um die Schaltausgänge zu aktivieren, müssen Sie zunächst die Checkbox **Ext Ctrl** ganz rechts im Fenster markieren. Dadurch wird die Schaltmatrix zugänglich. Danach markieren Sie bitte für jedes Band den zu aktivierenden Schaltausgang 1 bis 7, getrennt nach Empfang im Abschnitt **J6 Recv Pins** und/oder beim Senden im Abschnitt **J6 Transmit Pins**. Ein Häkchen erscheint bei jedem aktivierten Pin. Zum Entfernen des Häkchens klicken Sie erneut in die entsprechende Checkbox.

**Anmerkung:** UM EINEN AUSGANG FÜR EMPFANG UND SENDEN ZU AKTIVIEREN, MÜSSEN IN BEIDEN ABSCHNITTEN ENTSPRECHENDE HÄKCHEN GESETZ WERDEN.

Die übrigen Einstellmöglichkeiten in diesem Fenster betreffen ALEXIARES und werden später in einem Alex User Manual dokumentiert.

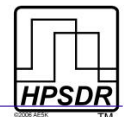

## **Anhang A: Wie verhindere ich, dass PENELOPE dauernd auf Senden schaltet**

Dieser Abschnitt hat sich durch die Weiterentwicklung von PowerSDR und der Firmware erübrigt. (Anmerkung des Übersetzers).

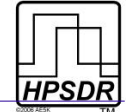

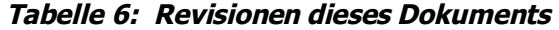

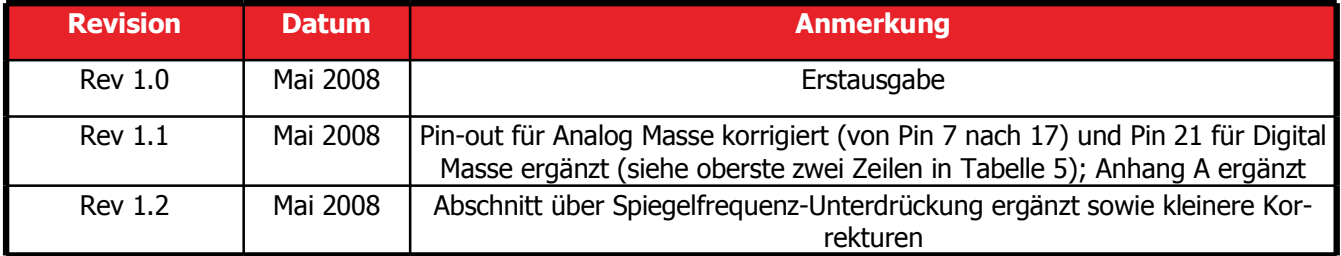